## **Preenchimento da GRE:**

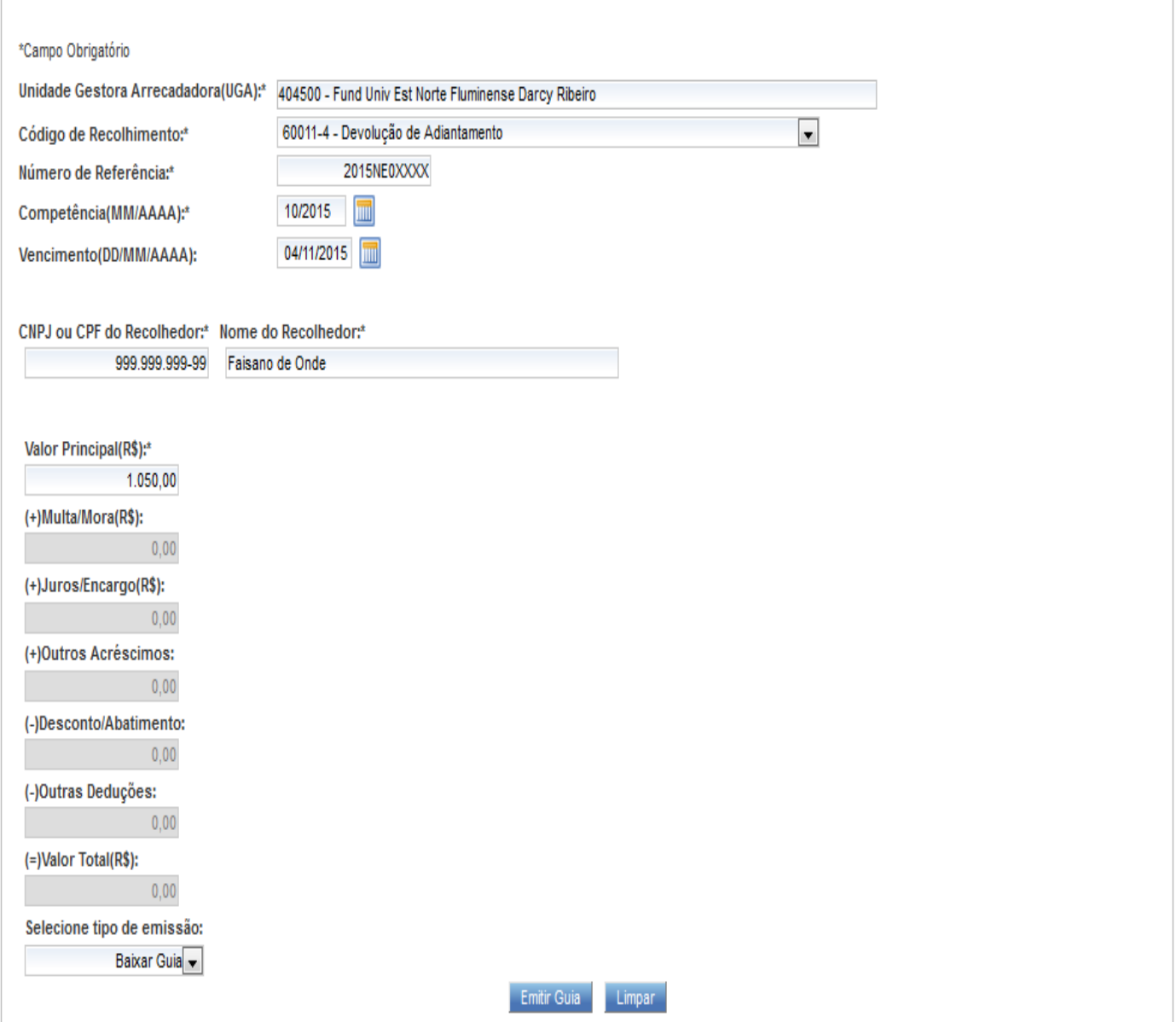

- 1. Digite no campo unidade arrecadadora o número da UENF 404500
- 2. No campo código de recolhimento, selecione devolução de adiantamento
- 3. No campo número de referencia o número da nota de empenho do adiantamento EX.: 2015NE0xxxx
- 4. No campo competência a data da devolução do recurso
- 5. O campo vencimento é preenchido automaticamente
- 6. No campo CPF, preencher com o número do servidor ao qual se concedeu o adiantamento ( agente suprido)
- 7. No campo nome, preencher com o nome do servidor ao qual se concedeu o adiantamento (agente suprido)
- 8. No campo valor, preencher com o valor a ser devolvido

## **Clicar em Emitir Guia e imprimir**

Se dirigir ao Banco Bradesco e fazer o recolhimento em dinheiro, com cheque na agencia que sacou o adiantamento ou no caixa eletrônico através de transferência bancária

**Exemplo Passo a Passo**

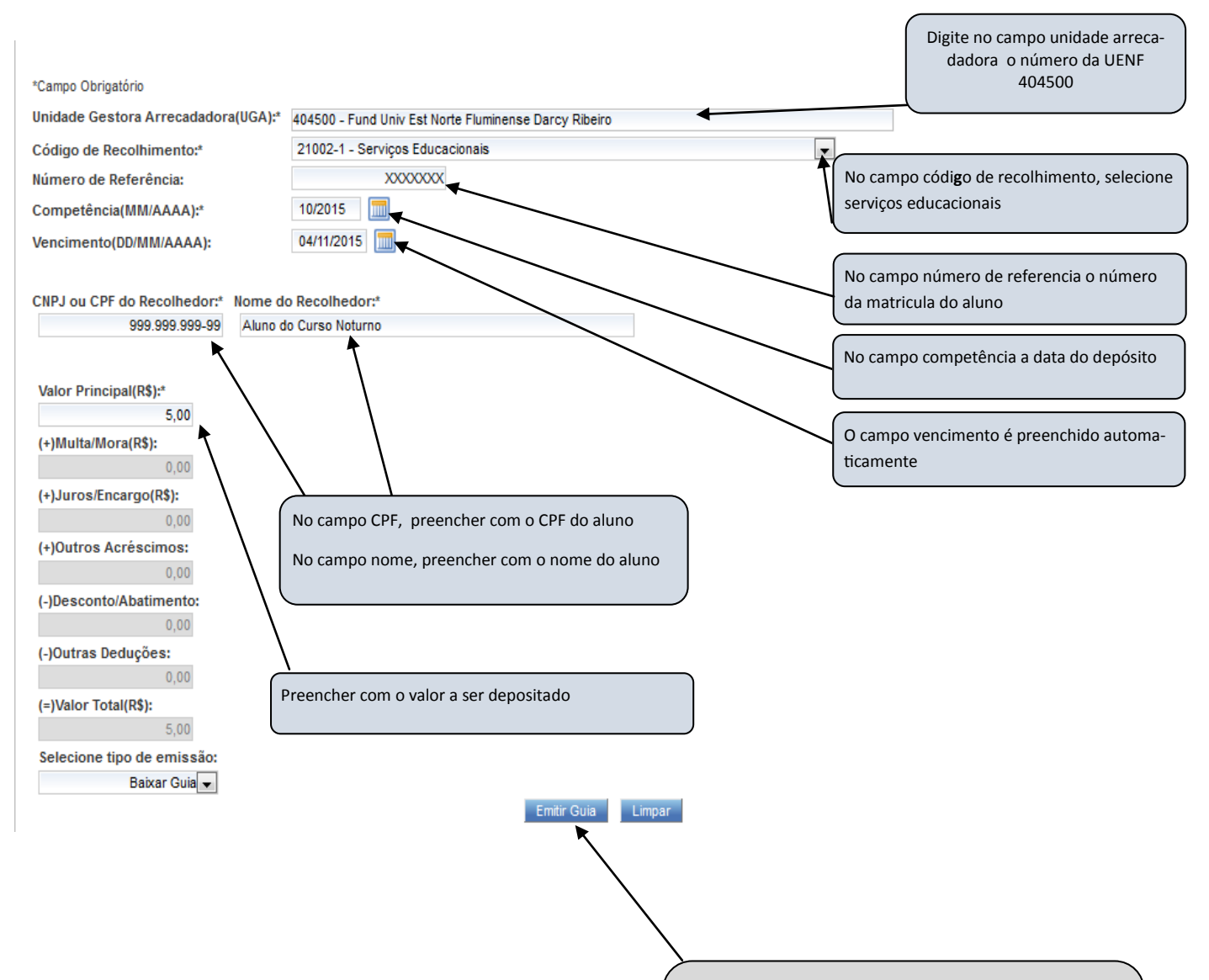

Clicar em Emitir Guia e imprimir

Se dirigir ao Banco Bradesco e fazer o recolhimento em dinheiro no caixa ou no caixa eletrônico Bradesco se o aluno tiver conta no Bradesco